# **TUTORIAL CADASTRO DE FREQUÊNCIA E AVALIAÇÃO DE BOLSISTAS**

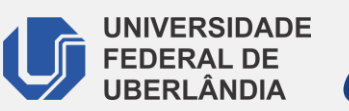

PROEXC

**RASH CAROLISMORE** 

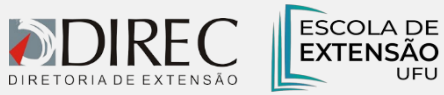

## **FREQUÊNCIA DE BOLSISTAS**

- Para que ocorra o pagamento da bolsa aos alunos vinculados a atividade, é necessário que a frequência seja inserida mensalmente no SIEX.
	- O modelo de controle de frequência está disponível no SIEX.

**(1)** *Atividades de extensão > Minhas Atividades Completas > Gerenciar Discentes*

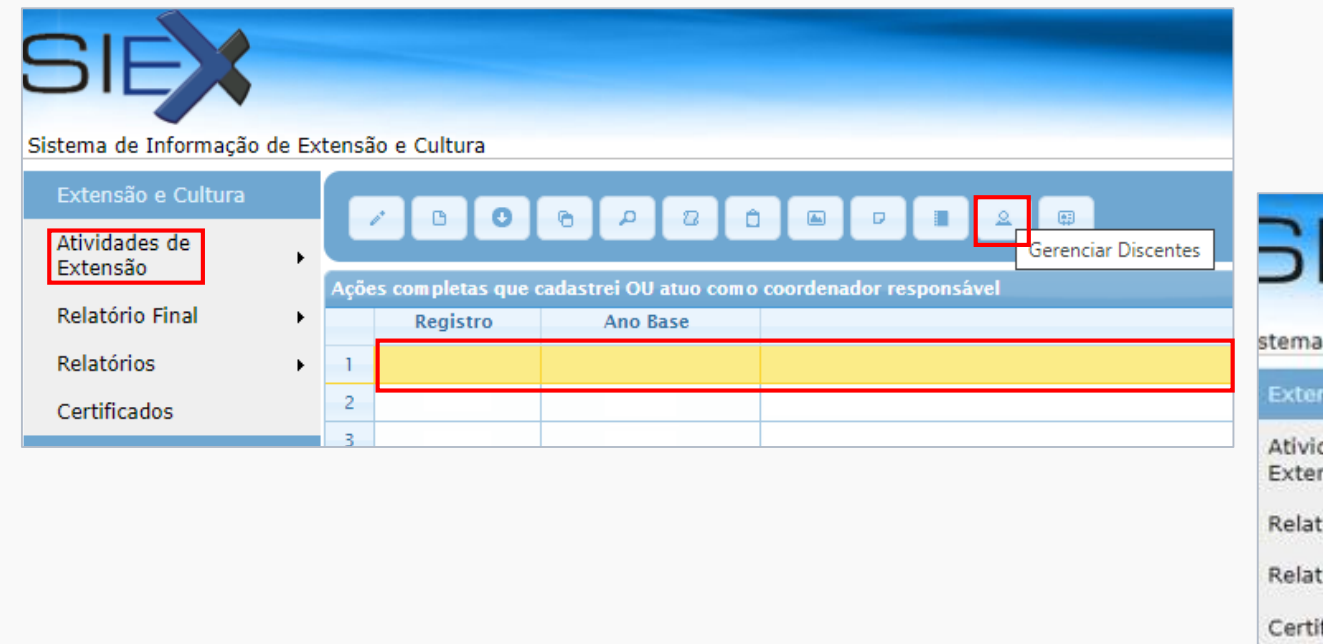

### **(2)** *Selecione o nome do bolsista > clique em Gerenciar Frequência de Bolsistas*

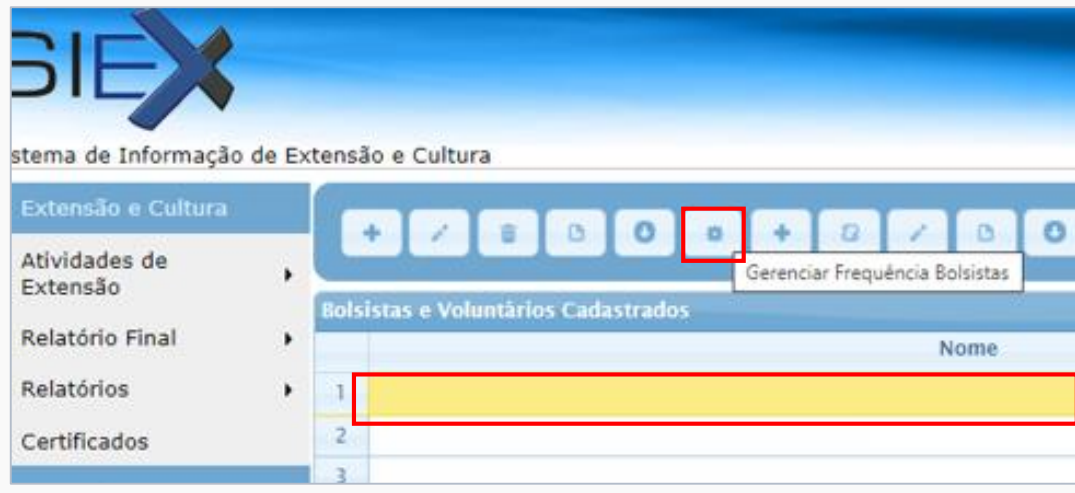

## **FREQUÊNCIA DE BOLSISTAS**

**(3)** *Faça o download do Formulário de frequência e preencha a tabela de acordo com as atividades desenvolvidas pelo bolsista de extensão durante o mês e salve o arquivo.*

**(4)** *Após preencher a frequência, selecione o mês de referência daquela frequência e clique em "Carregar Frequência"*

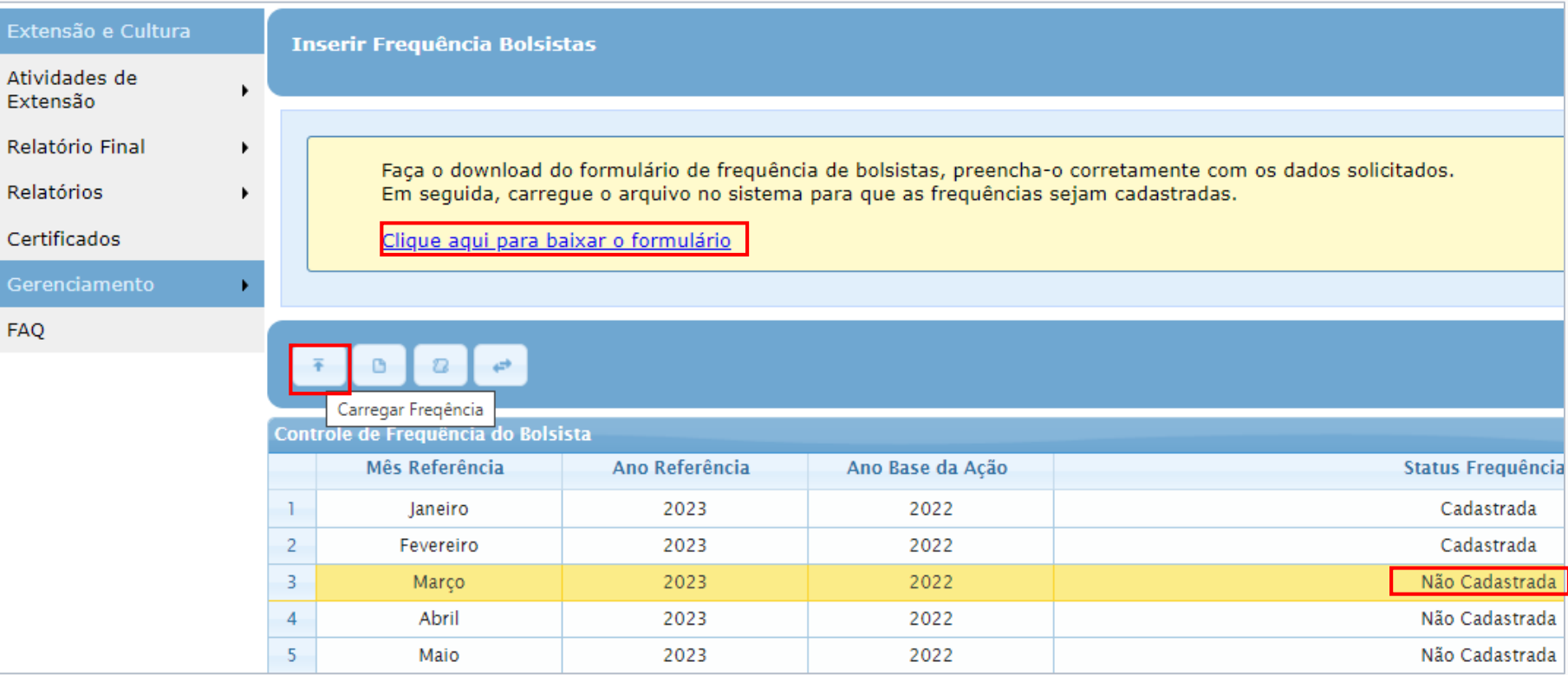

### **FREQUÊNCIA DE BOLSISTAS**

**(5)** Após carregar a frequência, clique em "**Solicitar deferimento".**

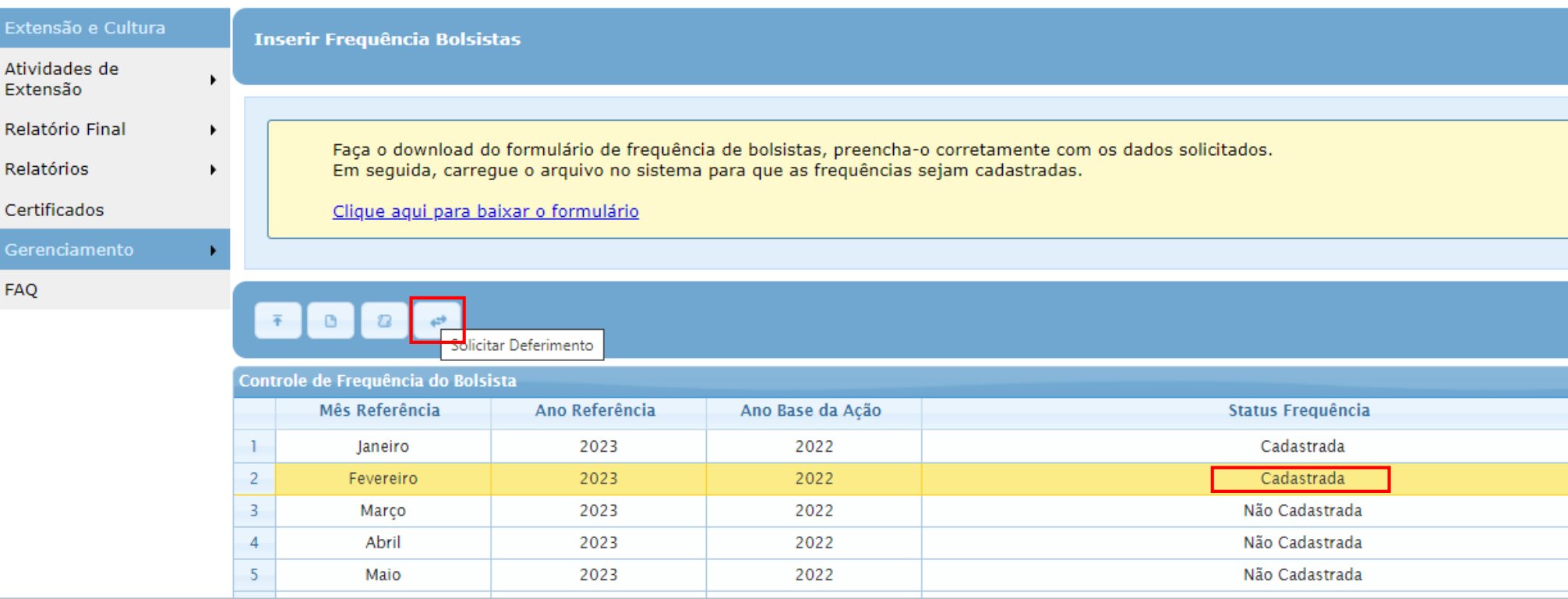

• Dessa forma a frequência estará inserida e será analisada e deferida pelo Setor de Apoio ao Bolsista de Extensão (SEABE).

## **AVALIAÇÃO DE BOLSISTAS**

Ao término do contrato de cada bolsista, o coordenador deverá cadastrar a Avaliação do Bolsista.

O **formulário de Avaliação** é disponibilizado em abas dentro do SIEX:

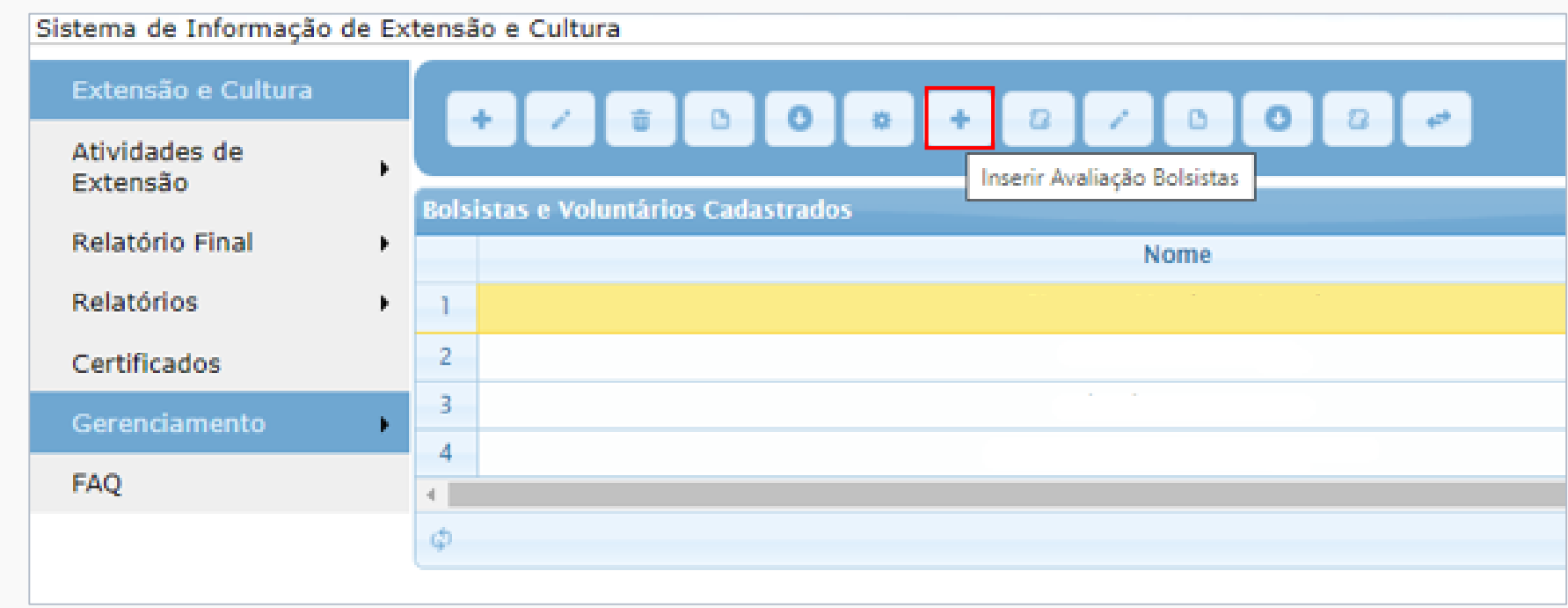

**INFORMAÇÕES ÚTEIS**

**Setor de Apoio ao Bolsista (SEABE) Assessoria Administrativa (ASAEX) seabe@proex.ufu.br**

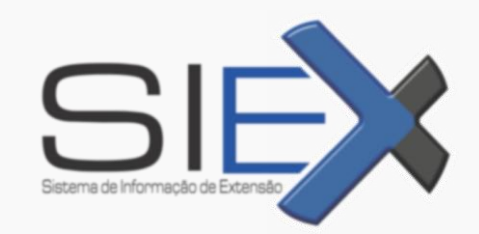

**SETOR DE REGISTRO E INFORMAÇÃO DE EXTENSÃO – SIEX siex@proex.ufu.br (34) 3239-4829**